## **TOC**

1. [ips2 Commands](#page-0-0)

1. [User Commands](#page-0-1)

- 1. [show power](#page-0-2)
- 2. [show energy](#page-1-0)
- 3. [show env](#page-1-1)
- 4. [show ports](#page-1-2)
- 5. [show status](#page-1-3)
- 6. [show version](#page-2-0)
- 7. [show log](#page-3-0)
- 8. [show configuration](#page-3-1)
- 2. [Administrator Commands](#page-5-0)
	- 1. [set alarm](#page-5-1)
	- 2. [set channel](#page-5-2)
	- 3. [set device\\_label](#page-6-0)
	- 4. set display blank mins
	- 5. [set display\\_orientation](#page-6-2)
	- 6. [set net\\_enable](#page-6-3)
	- 7. [set group](#page-7-0)
	- 8. [set hostname](#page-7-1)
	- 9. set ip address
	- 10. set plc crypto key
	- 11. [set plc\\_enable](#page-8-1)
	- 12. [set snmp\\_community](#page-8-2)
	- 13. [set snmp\\_contact](#page-8-3)
	- 14. set snmp enable
	- 15. set snmp location
	- 16. set snmp trap\_community
	- 17. set snmp trap receiver
	- 18. [set sntp\\_server](#page-10-0)
	- 19. set syslog facility
	- 20. [set syslog\\_interval\\_s](#page-10-2)
	- 21. [set syslog\\_reports](#page-11-0)
	- 22. [set syslog\\_server](#page-11-1) 23. set telnet enable
	- 24. [set timezone](#page-11-3)
	-
	- 25. [set webserver](#page-12-0)
	- 26. [switch](#page-12-1)

# <span id="page-0-0"></span>**ips2 Commands**

## <span id="page-0-2"></span><span id="page-0-1"></span>**User Commands**

## **show power**

Show each phase's active, reactive and apparent power, as well as RMS voltage and current.

Example output of 3-phase module:

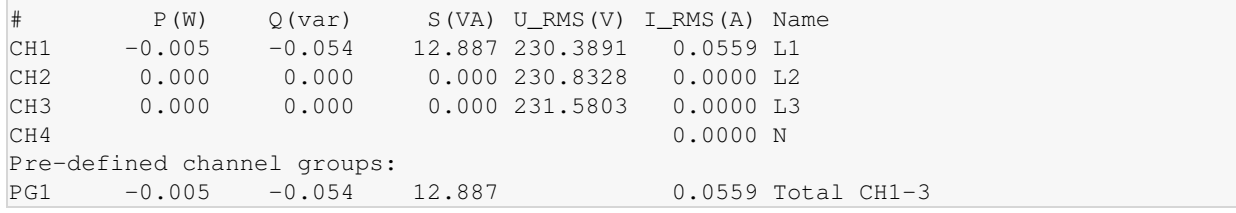

## <span id="page-1-0"></span>**show energy**

Shows the latest energy counters.

Example output of 3-phase module:

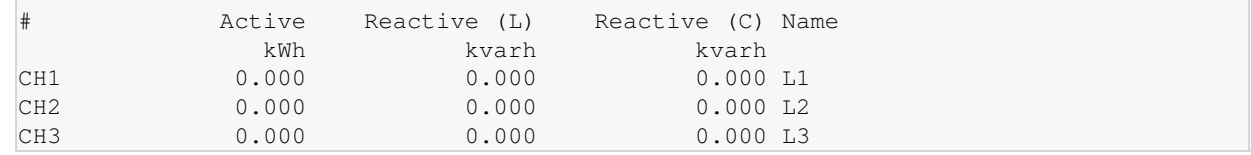

#### <span id="page-1-1"></span>**show env**

Show the latests environmental sensor readings.

Example output:

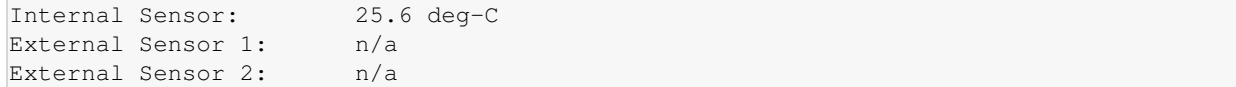

#### <span id="page-1-2"></span>**show ports**

Shows what kind of sensors are plugged into the sensor ports.

```
Internal Sensor: internal
External Sensor 1: none
External Sensor 2: none
```
#### <span id="page-1-3"></span>**show status**

Show various system status values:

```
Network: <address> <netmask> gw <gateway>
System uptime: <uptime>
System time: <system time>
PLC state: < states>
PLC PHY symbols: <phy-flash>, <phy-eeprom>
PLC heartbeat skips: <plc-hb-skips>
PLC UART RX errors: <uart-rx-errors>
PLC RX packets: < plc-rx-packets>
PLC RX mod: < plc-rx-modulations>
PLC RX SNR: < plc-rx-snr>
PLC RX FEC: <plc-fec-ok> good, <plc-fec-corr> corrected
PLC TX packets: < plc-tx-packets>
```

```
PM hangs: <pm-hangs>
Free memory: <free-memory>
Upgrade: <upgrade-info>
Privilege level: <privilege>
```
- Network: IP address, netmask and gateway.
- System uptime: time since the device started.
- System time: wall-clock time if synchronized (either by PLC or by SNTP).
- PLC state: state of the PLC part. This is one of:
	- ♦ INIT
	- $\triangle$  LEAVE
	- ♦ RESET
	- ♦ CONNECT
	- ♦ REGISTER
	- ♦ REGISTERED
	- ♦ ERROR
	- ♦ BRIDGE
	- ♦ SHUTDOWN
	- ♦ FLOOD
	- ♦ ECHO
- PLC PHY symbols: PHY symbols found in the flash and in the EEPROM. Possile values:
	- $\triangle$  0: FCC 60 Hz
	- ♦ 1: CENELEC-B 50 Hz
	- $\triangle$  253: Incomplete symbols
	- ♦ 254: Unreadable symbols
	- ◆ 255: Unknown symbols
- PLC heartbeat skips: Number of times the PLC heartbeat wasn't received in time.
- PLC UART RX errors: List of counters counting framing errors, parity errors, breaks and UART overrun events (in that order).
- PLC RX packets: List of values counting various PLC reception events:
	- ♦ Number of packets received
	- ♦ Number of packets received without being connected
	- ♦ Number of packets received with a wrong origin (not CTR)
	- ♦ Number of packets received with the wrong packet size
	- ♦ Number of packets received which couldn't be decrypted
- PLC RX mod: List of values counting packets received with standard mode, robust mode, extremely robust mode, turbo mode.
- PLC RX SNR: Number of received packets received with very good SNR (1st value) to not so good SNR (4th value).
- PLC RX FEC: Forward error correction packet counters.
- PLC TX packets: Number of sent and ACKed packets.
- Sensor 1 and Sensor 2: debug counters.
- PM hangs: Number of times the ADCs had to be reset.
- Free memory: Operating system free memory status.
- Upgrade: Upgrade information.
- Privilege level: Either user, admin or factory.

#### <span id="page-2-0"></span>**show version**

Show hardware and software revisions:

```
Serial: <s/n>
Model: <model>
Board revision: <rev>
Firmware: <major.minor>
Build: <build>
Bootloader: <bootloader-version>
PLC Version: < plc-version>
```
## <span id="page-3-0"></span>**show log**

<span id="page-3-1"></span>Show system log.

## **show configuration**

Shows the current configuration:

```
Device configuration:
device_label <device-label>
hostname <hostname>
plc_enable <on|off>
plc_netsize <netsize>
plc_crypto_key_sha1 <key-digest>
display_orientation <0|1|2|3>
display_blank_mins <blank-minutes>
net_enable <on|off>
ip_address <ip-address-specification>
snmp_enable <on|off>
snmp_community <community>
snmp_location <location>
snmp_contact <contact>
snmp_trap_receiver1 <receiver1>
snmp_trap_receiver2 <receiver2>
snmp_trap_community <community>
syslog_reports <reports>
syslog_server <server-ip>
syslog_facility <facility>
syslog_interval_s <interval-seconds>
webserver_mode <webserver-mode>
telnet_enable <on|off>
sntp_server <sntp-info>
timezone <offset>
Alarm lo_crit lo_warn hi_warn hi_crit
current_l1 n/a n/a n/a n/a
temp_int n/a n/a n/a n/a
temp_ext1 n/a n/a n/a n/a
temp_ext2 n/a n/a n/a n/a
rh_ext1 n/a n/a n/a n/a
rh_ext2 n/a n/a n/a n/a
Channels:
<channel-information>
User-defined channel groups:
<channel-groups>
Pre-defined channel groups:
<channel-groups>
```
- device\_label: Device label as shown on the display.
- hostname: Hostname as used e.g. by the syslog messages.
- plc\_enable: On if the PLC part is on, off otherwise. Only shown if PLC is available.
- plc\_netsize: PLC network size. Only shown if PLC is available.
- plc\_crypto\_key\_sha1: SHA1 digest of the AES256 crypto key used by the current device. Only shown if PLC is available.
- display\_orientation:
	- $\triangle$  0: 0 degrees
	- $\triangle$  1: 90 degrees
	- $\triangle$  2: 180 degrees
	- $\triangle$  3: 270 degrees
- display\_blank\_mins: Minutes of inactivity until the display is blanked.
- net\_enable: Ethernet network administrative state.
- ip\_address: Either dhcp if DHCP should be used, otherwise this shows the configured IP address, subnet mask and gateway.
- snmp\_enable: SNMP on/off.
- snmp\_community: Configured SNMP community.
- snmp location: Configured SNMP location.
- snmp\_contact: Configured SNMP contact.
- snmp\_trap\_receiver1 and snmp\_trap\_receiver2: IP address which should receive SNMP traps.
- snmp\_trap\_community: Community string to use for trap messages.
- syslog\_reports: Bitset denoting what reports should be sent by syslog (bit 0: "analyzer" reports, bit 1: "meter" reports). Possible values:
	- $\triangleleft$  0x00: No reports
	- ♦ 0x01: Analyzer reports
	- ♦ 0x02: Meter reports
	- ♦ 0x03: Both analyzer and meter reports
- syslog\_server: IP address of the server receiving the syslog messages.
- syslog\_facility: A value between 0 and 23 denoting the syslog facility.
- syslog interval s: Report interval in seconds (min. 10 seconds)
- webserver\_mode: Possible values:
- $\bullet$  off: Webserver is switched off.
- ♦ open: Webserver requires no authentication for reading live values.
- ♦ restricted: Values are only reported to a logged in user of privilege user or higher.
- telnet enable: Shows whether telnet is switched on or off.
- sntp\_server: Shows the IP address of the configured SNTP server.
- timezone: Holds the timezone offset in minutes.
- Alarm: Show the alarm values configuration. For each alarm, four values are possible: critical low, warn low, warn high, critical high. Unconfigured values are shown as  $n/a$ .
- Channels: Holds the channel configuration. For every channel, the following values can be configured:
	- ♦ i\_max: Max. admissible current (not yet implemented)
	- ♦ name: Name of the channel as shown on the web page.
- . User-defined channel groups and Pre-defined channel groups: Shows how groups are configured (only shown if there are any).

## <span id="page-5-1"></span><span id="page-5-0"></span>**Administrator Commands**

### **set alarm**

Description: Define values which trigger alarms (in the form of SNMP traps).

Usage: set alarm <alarm> <lo\_crit> <lo\_warn> <hi\_warn> <hi\_crit>

Arguments:

- $\bullet$  <alarm>: Alarm to configure (e.g. current\_11). The list of available alarms can be seen with the show configuration command.
- <lo\_crit>, <lo\_warn>, <hi\_warn>, <hi\_crit>: Alarm values (critical low, warn low, warn high, critical high) between -100.00 and 100.00. Values can be uset by specifying them as  $n/a$  or na.

Notes:

- Changes to the alarm values are active immediately, but they are saved to flash only after configuration save.
- The four given values must be consistent, i.e. <lo\_crit> must be less than <lo\_warn>, which must be less than <hi\_warn>, which must be less than <hi\_crit>.

## <span id="page-5-2"></span>**set channel**

Description: Configure channel properties.

Usage: set channel <channel> <i\_max> <name>

#### Administrator Commands 6

Arguments:

- <channel>: Channel number with 1 being the first channel.
- $\leq$  i\_max>: Max supported current for this channel (currently not used anywhere).
- $\leq$  name>: Name of the channel, will be reported as given here on the web interface and via SNMP.

#### <span id="page-6-0"></span>**set device\_label**

Description: Configure the device label shown in the display.

Usage: set device\_label <label>

Arguments:

•  $\le$ label>: The desired label. Must not be longer than 15 characters.

Notes:

• Requires reboot.

#### <span id="page-6-1"></span>**set display\_blank\_mins**

Description: Set the time after which the display is blanked.

Usage: set display\_blank\_mins <mins>

Arguments:

• <mins>: Number of minutes after which the display is blanked. Must be between 1 and 254 minutes.

## <span id="page-6-2"></span>**set display\_orientation**

Description: Set the display orientation

Usage: set display\_orientation <orientation>

Arguments:

• <orientation>: 0 for 0 degrees, 1 for 90 degrees, 2 for 180 degrees and 3 for 270 degrees.

#### <span id="page-6-3"></span>**set net\_enable**

Description: Enable or disable the built-in Ethernet interface.

```
Usage: set net_enable <on_off>
```
Arguments:

• <on\_off>: on to enable the Ethernet interface, off to disable it.

Notes:

• Requires reboot.

## <span id="page-7-0"></span>**set group**

Description: Configure a channel group.

Usage: set group <group> <members> <i\_max> <name>

#### Arguments:

- $\bullet$  <group>: Group number (1-4).
- <members>: Bitmask indicating which channels should be part of the group. Can be given either in decimal or hexadecimal notation. Examples:
- 1: Channel 1
- 0x2: Channel 2
- 0x0003: Channel 1 and channel 2
- $\lt i\_max$ : Max supported currentfor this group (currently not used anywhere).
- $\langle$  name>: Name of the group.

### <span id="page-7-1"></span>**set hostname**

Description: Configure the hostname.

Usage: set hostname <name>

#### Arguments:

• <hostname>: Desired hostname, not longer than 15 characters.

Notes:

- The hostname is used for the syslog messages and for the DHCP client.
- Requires restart.

## <span id="page-7-2"></span>**set ip\_address**

Description: Set the IP address to DHCP or to a static IP address.

Usage:

• set ip\_address dhcp: Configures the IPS to use DHCP to configure an IP address.

• set ip\_address <address> <netmask> gw <gateway>: Configures a static IP address.

Arguments:

• <address>, <netmask>, <gateway>: The static IP address,

netmask and default gateway to use.

Notes:

• Requires restart.

## <span id="page-8-0"></span>**set plc\_crypto\_key**

Description: Set encryption key for power line communication.

```
Usage: set plc_crypto_key <key>
```
Arguments:

•  $\langle k\rangle$ : SHA 256 key in hexadecimal notation (32 bytes represented using 64 characters). If fewer characters are entered, the input is zero padded.

Notes:

• Requires restart.

### <span id="page-8-1"></span>**set plc\_enable**

Description: Switch PLC on or off.

Usage: set plc\_enable <on\_off>

Arguments:

• <on\_off>: on to enable PLC, off to disable it.

Notes:

• Requires restart.

## <span id="page-8-2"></span>**set snmp\_community**

Description: Configure the community name used for querying the SNMP server.

```
Usage: set snmp_community <community>
```
<span id="page-8-3"></span>Arguments:

• <community>: Community string, not longer than 15 characters.

#### **set snmp\_contact**

Description: Configure the SNMP contact.

Usage: set snmp contact <contact>

Arguments:

• <contact>: Contact string, not longer than 47 characters.

## <span id="page-9-0"></span>**set snmp\_enable**

Description: Enable or disable the SNMP server.

Usage: set snmp\_enable <on\_off>

Arguments:

• <on\_off>: Either on if you wish the IPS to respond to SNMP read requests or off if no SNMP read functionality is desired.

Notes:

• Requires reboot.

#### <span id="page-9-1"></span>**set snmp\_location**

Description: Configure the SNMP location.

Usage: set snmp\_location <location>

Arguments:

• <location>: Location string, not longer than 31 characters.

## <span id="page-9-2"></span>**set snmp\_trap\_community**

Description: Configure SNMP trap community

Usage: set snmp\_trap\_receiver <community>

Arguments:

• <community>: Community string used in the SNMP trap packets sent by the IPS.

#### <span id="page-9-3"></span>**set snmp\_trap\_receiver**

Description: Configure SNMP trap receivers.

Usage: set snmp\_trap\_receiver <number> <address>

Arguments:

- $\langle$  number>: Trap receiver number, either 1 or 2.
- $\leq$  address>: IP address of the host receiving the SNMP traps. An

<span id="page-10-0"></span>address of 0.0.0.0 deactivates this trap receiver.

#### **set sntp\_server**

Description: Configure the SNTP server to use for time synchronization.

Usage: set sntp\_server <address>

Arguments:

 $\bullet$  <address>: The IP address of the server to use for time synchronization. If off is given, time synchronization is disabled.

Notes:

• Requires restart.

## <span id="page-10-1"></span>**set syslog\_facility**

Description: Set facility code of syslog message.

```
Usage: set syslog_facility <facility>
```
Arguments:

 $\bullet$  <facility>: An integer value between 0 and 23 (inclusive) signifying the facility code of syslog messages sent by the IPS.

Notes:

• Requires restart.

### <span id="page-10-2"></span>**set syslog\_interval\_s**

Description: Set syslog interval.

Usage: set syslog\_interval\_s <interval>

Arguments:

• <interval>: The number of seconds to wait between two reports. Must be number between 10 and 43200 (12 hours).

Notes:

• Requires restart.

## <span id="page-11-0"></span>**set syslog\_reports**

Description: Set the desired syslog reports.

Usage: set syslog\_reports <reports-mask>

Arguments:

- <reports-mask>: A bitmask selecting the desired reports:
	- $\triangle$  0: no reports
	- $\triangle$  1: meter data
	- $\triangle$  2: live data
	- ♦ 3: meter data and live data

Notes:

• Requires restart.

## <span id="page-11-1"></span>**set syslog\_server**

Description: Set syslog server address.

Usage: set syslog\_server <address>

#### Arguments:

 $\bullet$  <address>: The IP address of the server which receives syslog messages. If off is given, no syslog messages will be sent.

Notes:

• Requires restart.

## <span id="page-11-2"></span>set telnet enable

Description: Enable or disable the telnet server.

Usage: set telnet\_enable <on\_off>

Arguments:

• <on\_off>: Either on for telnet or off for no telnet access to the IPS.

Notes:

• Requires reboot.

<span id="page-11-3"></span>set syslog\_interval\_s 12

## **set timezone**

Description: Set the timezone.

Usage: set timezone <offset>

Arguments:

• <offset>: Offset in minutes from UTC.

Notes:

• Requires reboot.

#### <span id="page-12-0"></span>**set webserver**

Description: Configure the webserver mode.

Usage: set webserver\_mode <mode>

#### Arguments:

- <mode> must be one of:
- open: The webserver shows the current readings to all users, without authentication.
- restricted: Users must be authenticated in order to see the current readings.
- $\bullet$  of f: The webserver is off.

#### Notes:

• Requires reboot.

#### <span id="page-12-1"></span>**switch**

Switches the relay (if available):

- switch on: Switches the relay on.
- switch off: Switches the relay off.
- switch cycle: Switches the relay off and back on 15 seconds later.